## **4.2** 网关上网配置

## **4.2.1 4G/5G** 方式上网

4G/5G 上网方式,按照默认 DHCP-4G/5G 即可, 右上角有 WAN IP 地址或 online 灯常亮, 即 为网关正常上网状态;

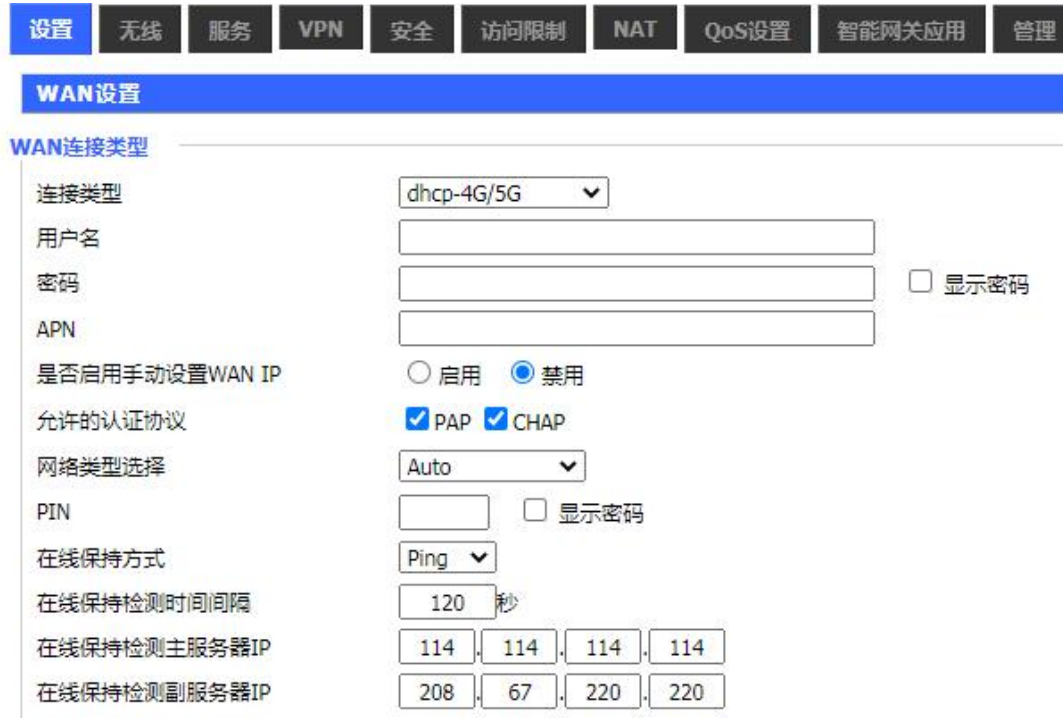

4G 上网方式状态显示

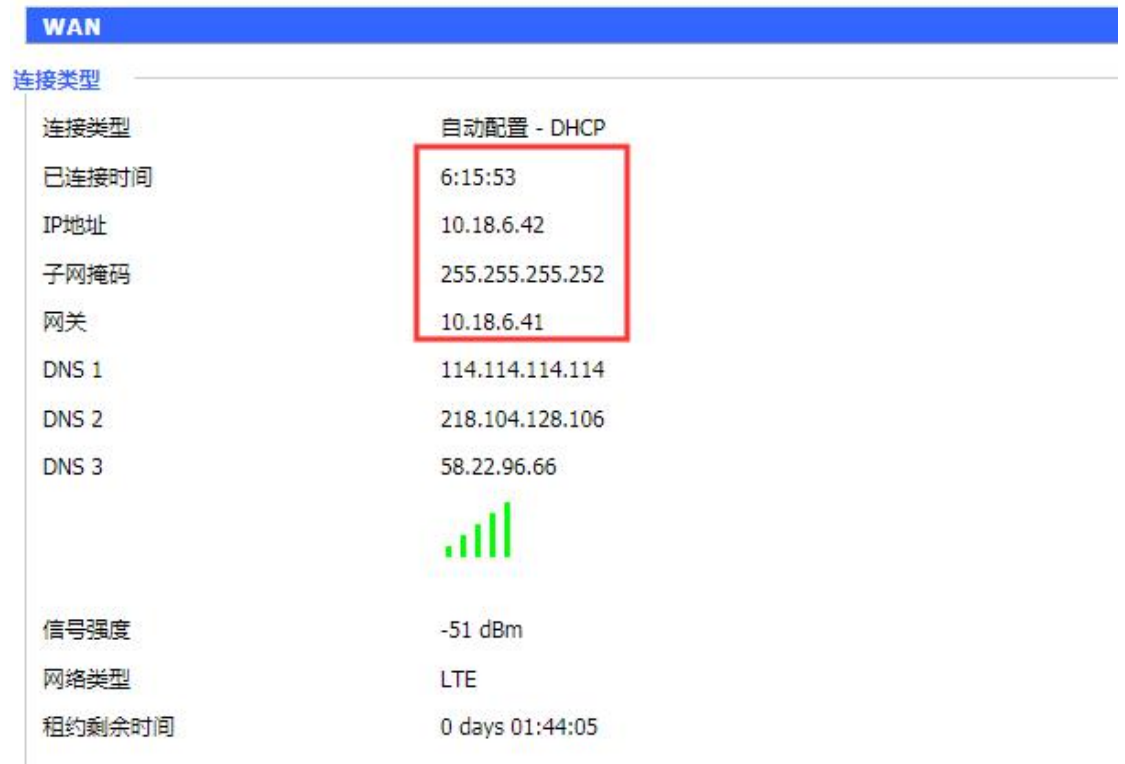

## **4.2.2** 有线方式上网

若通过有线方式上网,将网线接在 F-G100 的 WAN 口,设置静态 IP 地址方式、自动 DHCP 方式或 PPPOE 方式上网。

WAN IP: 取决于上级路由器, 因为网段和 IP 地址由上级路由器分配, 另外, F-G100 的 本地 LAN IP 不要和上级路由冲突。

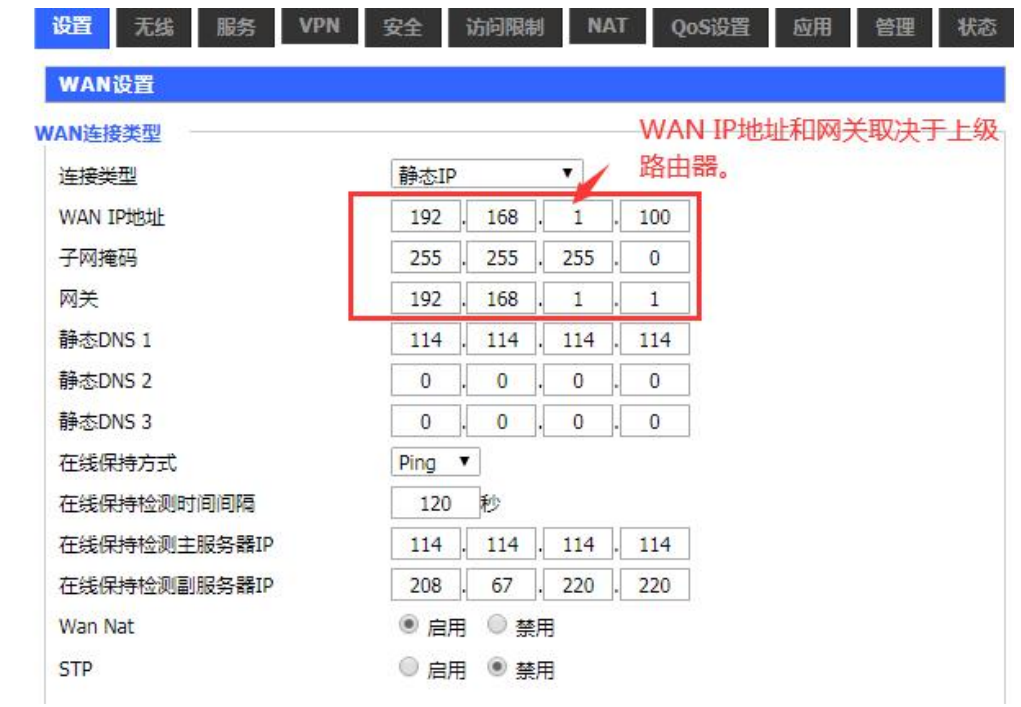

## **4.2.3 WIFI** 方式上网

若网关需通过 WIFI 方式上,需按照如下方式配置 先通过 PC 机去连接访问点 AP, 确定无线 AP 的相关信息, 如账号、密码, 无线安全等;

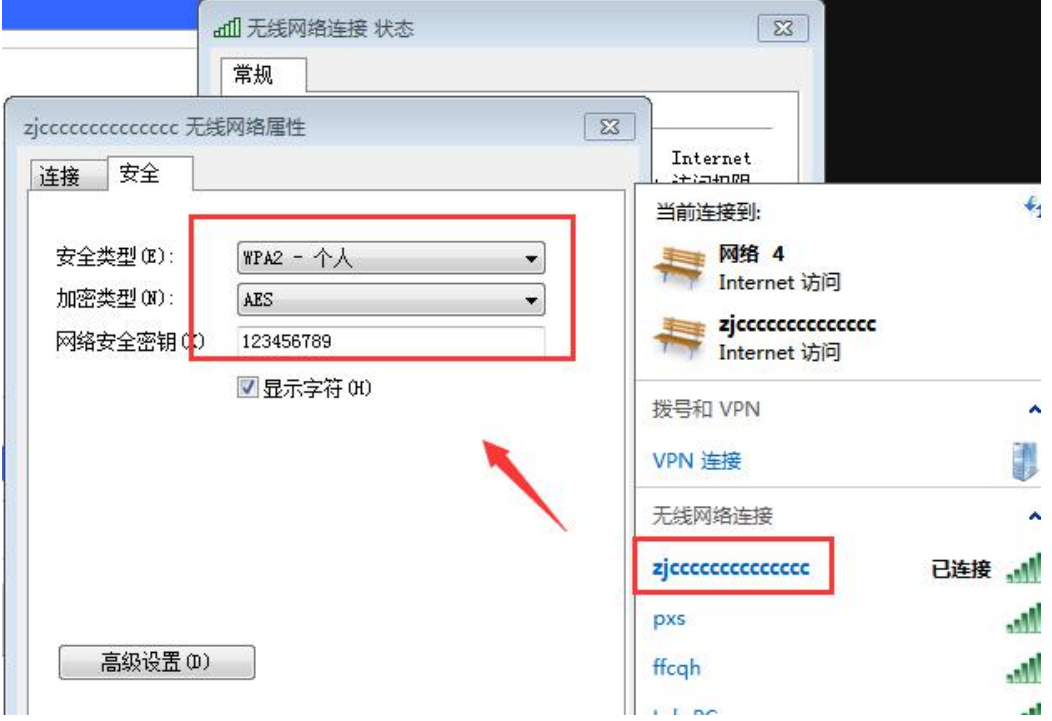

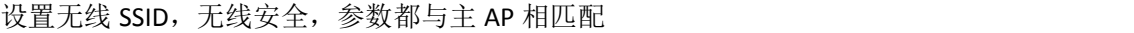

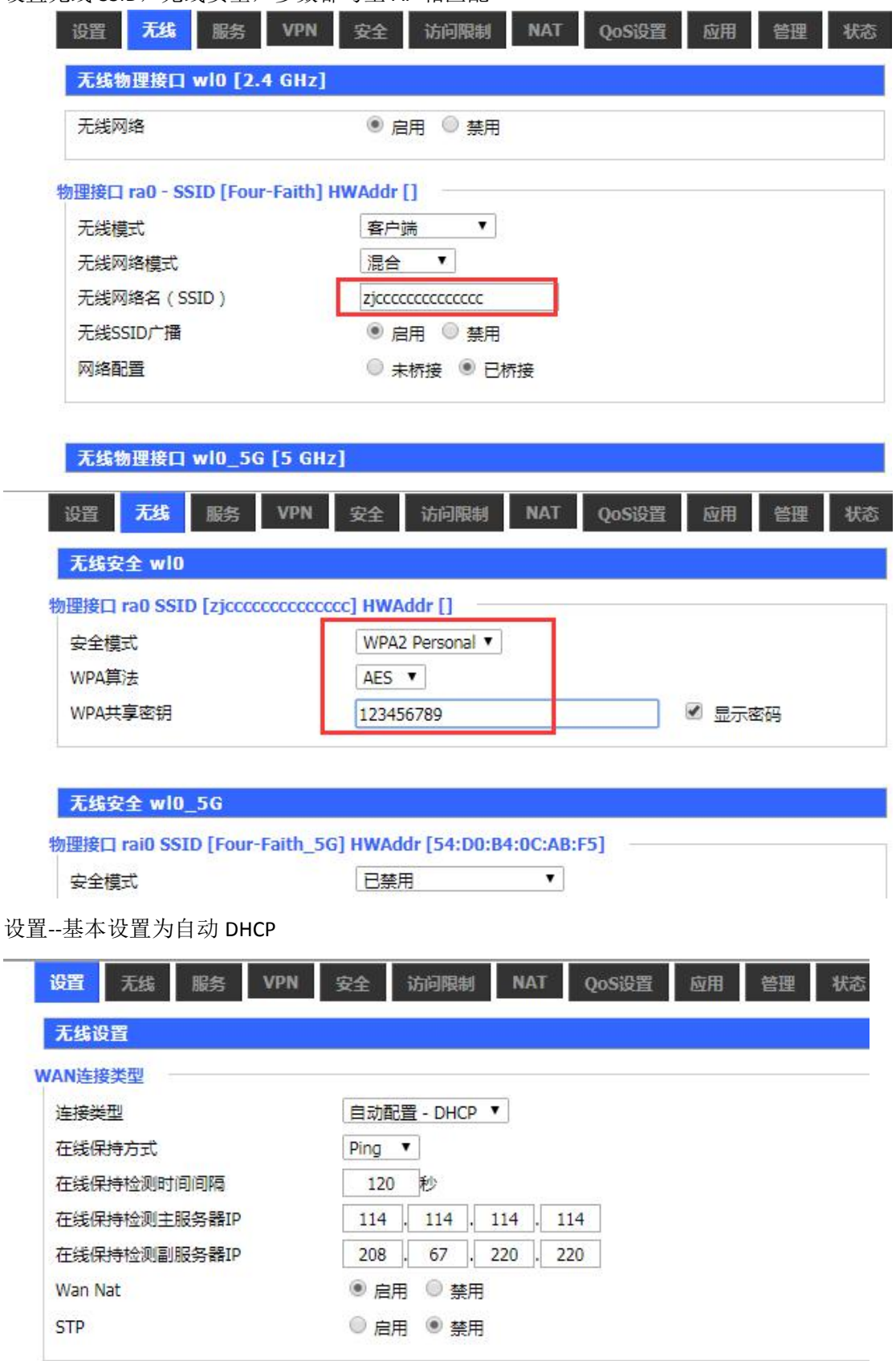